## <span id="page-0-0"></span>Creación de Documentos Profesionales con LATEX

Instalación y Primeros Pasos

José Marcos Moreno-Vega

jmmoreno@ull.edu.es

#### Belén Melián-Batista

mbmelian@ull.edu.es

Israel López-Plata

ilopezpl@ull.edu.es

### Christopher Expósito-Izquierdo

cexposit@ull.edu.es

### Airam Expósito-Márquez

aexposim@ull.edu.es

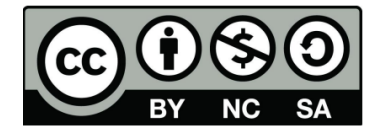

# Contenidos

## $1$  Introducción a LATEX

- [Ventajas](#page-6-0)
- **·** [Inconvenientes](#page-8-0)

## 2 Distribuciones TFX

- Instalar MiKT<sub>F</sub>X (Windows)
- Instalar TFXLive (Ubuntu)

## 3 [Editores de L](#page-14-0)ATEX

- **o** [TexMaker](#page-14-0)
- **[TexStudio](#page-15-0)**
- [WinShell](#page-16-0)
- [Kile](#page-17-0)
- $\bullet$  Share  $\cancel{\text{FTF}}$ X
- **[Editores de Ecuaciones](#page-19-0)** 
	- [Extensiones de Chrome](#page-19-0)
- **5** Editores de Símbolos
	- [Detexify](#page-22-0)
- 6 [Convertir Documentos Word a](#page-23-0) **LAT<sub>F</sub>X** 
	- [Writer 2 L](#page-23-0)ATFX
	- Word 2 T<sub>F</sub>X
	- $\bullet$  [Word 2 L](#page-25-0)AT<sub>F</sub>X

## <span id="page-2-0"></span>Introducción a LATFX:

- $\bullet$  T<sub>F</sub>X es un sofisticado programa para la **composición tipográfica** de textos y edición de textos con contenido matemático tales como artículos, informes, libros, etc.
- **TEX** es en la práctica un estándar para publicaciones científicas en áreas como matemáticas, física, computación, etc.
- $\bullet$  LAT<sub>E</sub>X es un conjunto de **macros** T<sub>F</sub>X que permite preparar automáticamente un documento de apariencia estándar y de alta calidad
- Para trabajar sólo necesitamos escribir texto y manejar algunos comandos. LAT<sub>EX</sub> se encarga de crear **automáticamente** el documento resultante en función de la clase de documento

## <span id="page-3-0"></span>Introducción a **ETFX:**

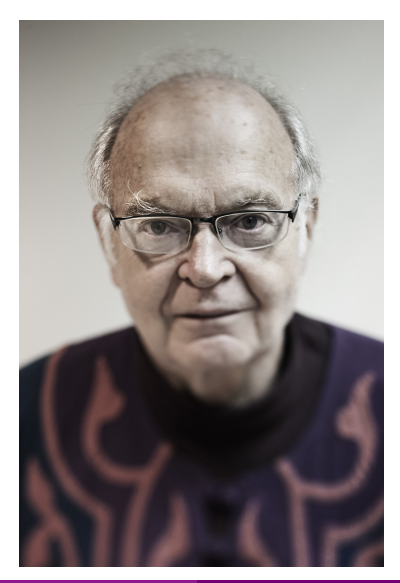

''TEX está destinado a la creación de libros bellos, y especialmente para libros que contienen un montón de  $matem\'aticas'$ 

–Donald Knuth–

# <span id="page-4-0"></span>Introducción a **AT<sub>E</sub>X**:

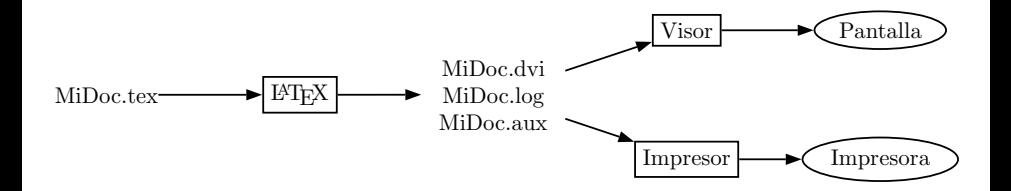

- Fichero fuente: documento de texto en el que el contenido se introduce de acuerdo a una determinada sintaxis que indica la estructura final que se desea
- **Compilador:** procesa el fichero fuente para darle formato y componerlo
- Visualizador/Impresor: permiten visualizar o imprimir la composición realizada, respectivamente

## <span id="page-5-0"></span>Introducción a LATEX:

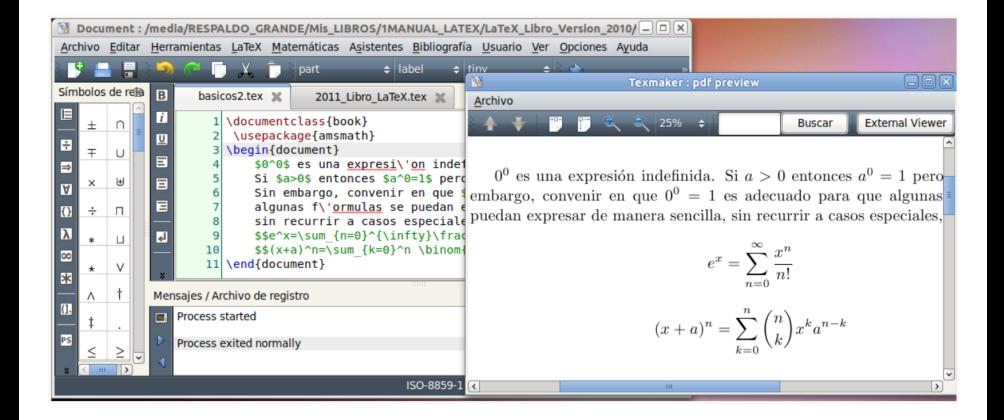

# <span id="page-6-0"></span>Introducción a LATEX: Ventajas

- Funciona, es estable y multiplataforma
- Alta calidad en la edición de ecuaciones
- **Permite redactar fácilmente documentos estructurados**
- Facilidad en la construcción de macros y comandos
- Se escribe en ASCII
- Es gratis

## <span id="page-7-0"></span>Introducción a LATEX: Ventajas

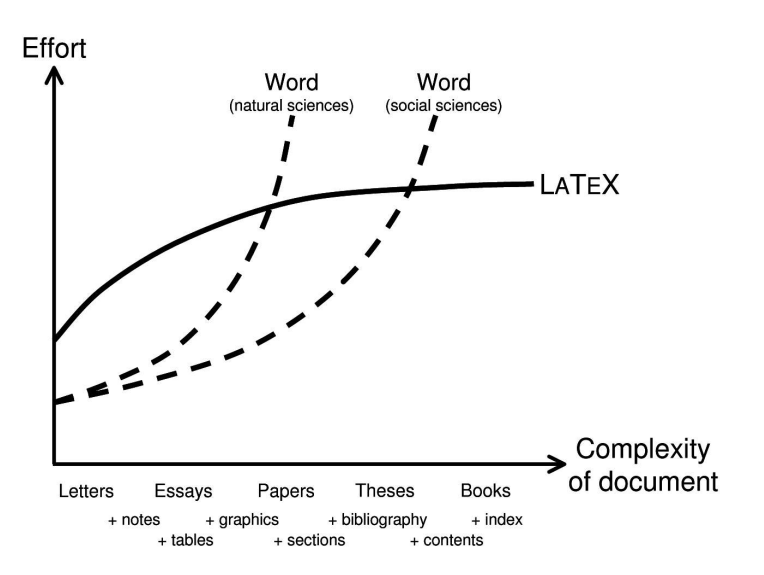

## <span id="page-8-0"></span>Introducción a LAT<sub>EX</sub>: Inconvenientes

- No es un editor WYSIWYG (What You See Is What You Get)
- Es más complejo que otros procesadores de texto
- $\bullet$  Debemos proporcionar a T<sub>F</sub>X la información sobre las características tipográficas del texto (*i.e.*, márgenes, tipos de letra,...)
- · Filosofía diferente: estructura global del texto

# <span id="page-9-0"></span>Distribuciones TEX:

- Una distribución T<sub>EX</sub> contiene el núcleo principal del programa, paquetes y extensiones adicionales
- $\bullet$  Integra todo lo que hace falta para poner a funcionar  $T \not\vdash X$  con una o varias extensiones (dialectos) del programa TEX (por ejemplo, XelAT<sub>E</sub>X, ConT<sub>E</sub>X<sub>t</sub>, LuaT<sub>E</sub>X, pdflAT<sub>E</sub>X, etc.) sobre un sistema operativo
- $\bullet$  Una vez que instalamos T<sub>F</sub>X usando alguna distribución, es conveniente tener un editor no sólo para editar de manera cómoda el texto, también para acceder de manera sencilla a las tareas usuales de una sesión  $\triangle T$ FX: editar, compilar y visualizar

# <span id="page-10-0"></span>Distribuciones TEX:

En la actualidad existen diversas distribuciones TEX:

- TeXLive (Windows, Linux, Mac)
- Mactex (Mac OS X)
- Miktex (Windows)

### ¿Cuál es la mejor distribución?

En las discusiones en Internet no hay un acuerdo entre usuarios de cuál es la mejor distribución porque eso depende de las motivaciones para hablar bien de una u otra distribución

# <span id="page-11-0"></span>Distribuciones TFX: Instalar MiKTFX (Windows)

#### https://miktex.org/

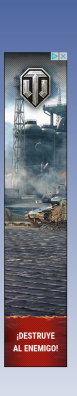

#### MIKTEX ...typesetting beautiful documents.

Home About Download Portable Help Contact Give Back

#### Welcome

Welcome to the MiKTeX project page!

New here? Learn more about MKTeX..

Want to install MiKTeX? Start with a tutorial:

Howto: Install MiKTeX on your Windows computer Howto: Rollout MKTeX in your organization

Want to support the project? Please give back!

#### Announcements

No news is good news: there are no announcements

You can read the archived announcements

Please read the MKTeX roadmap, if you want to know what's coming next.

#### Package Repository

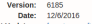

Recent Updates: forest prooftrees acmart awesomebox baskervillef bidi dozenal etoolbox footmisc footmisx historische-zeitschrift iscram isolasses keyfloat miktex-misc mweights optidef padauk raleway scanpages

#### Community

xelatex has stopped working / DVI to pdf Converter has stopped working (12/8/2016 9:55:07 AM) SSL connection error while updating MikTex (127/2016 10:08:08 AM)

## <span id="page-12-0"></span>Distribuciones T<sub>F</sub>X: Instalar MiKT<sub>F</sub>X (Windows)

- Acceder a https://miktex.org/download
- 2 Descargar la última versión de MiKT<sub>F</sub>X (supongamos que se descarga setup-2.9.3959.exe)
- **3** Ejecute setup-2.9.3959.exe y siga las instrucciones. En algún momento deberá elegir la opción Download MiKTeX

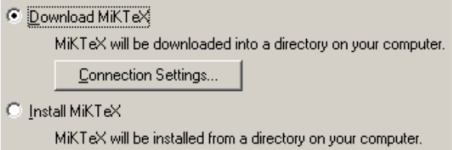

 $\bullet$  Ejecutar de nuevo setup-2.9.3959.exe y elija la opción Install MiKTeX. Ahora se instalará MiKT<sub>E</sub>X desde la carpeta de descarga que eligió en el paso anterior

# <span id="page-13-0"></span>Distribuciones TEX: Instalar TEXLive (Ubuntu)

A continuación se describen las alternativas para instalar TFXLive en distribuciones de Ubuntu:

- A través del gestor de paquetes Ubuntu Software Center:
	- **1** Se debe buscar la opción tex live
	- 2 Marcar la opción buscada y seleccionar Instalar
- **•** Introducir el siguiente comando en una terminal:

sudo apt-get install texlive-full

# <span id="page-14-0"></span>Editores de LATEX: TexMaker

#### http://www.xm1math.net/texmaker/

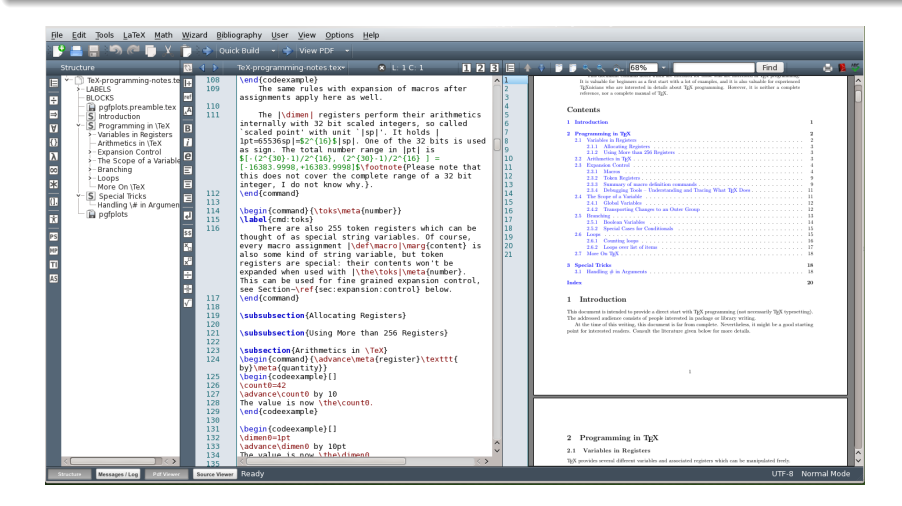

Creación de Documentos Profesionales con IATEX 15 / 24

# <span id="page-15-0"></span>Editores de LATEX: TexStudio

#### http://www.texstudio.org/

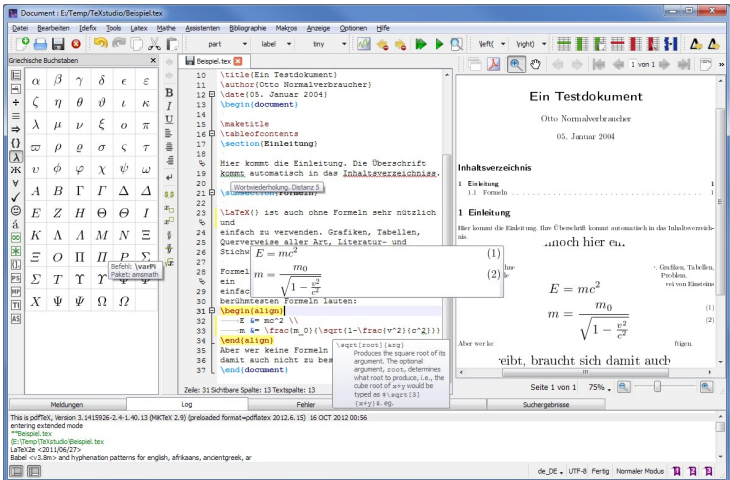

# <span id="page-16-0"></span>Editores de LATEX: WinShell

#### http://www.winshell.de/

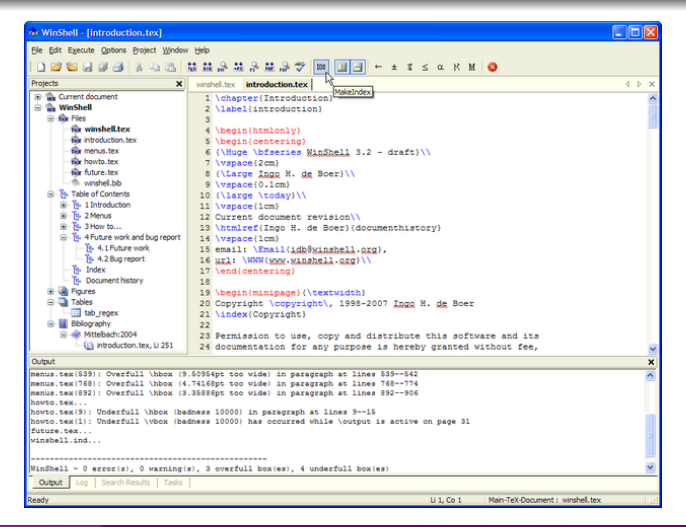

Creación de Documentos Profesionales con IATEX 17 / 24

# <span id="page-17-0"></span>Editores de LATEX: Kile

#### http://kile.sourceforge.net/

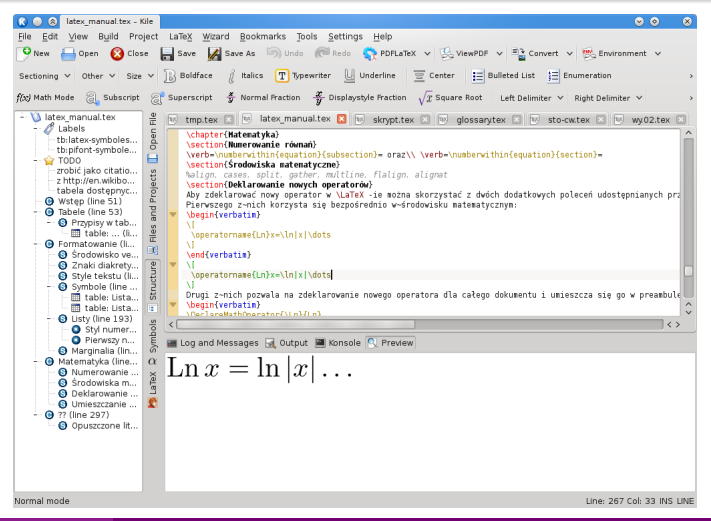

# <span id="page-18-0"></span>Editores de LATEX: ShareLATEX

#### https://es.sharelatex.com

#### **SHARELATEX**

Planes v precios Avuda -

Registrarse Ingresar

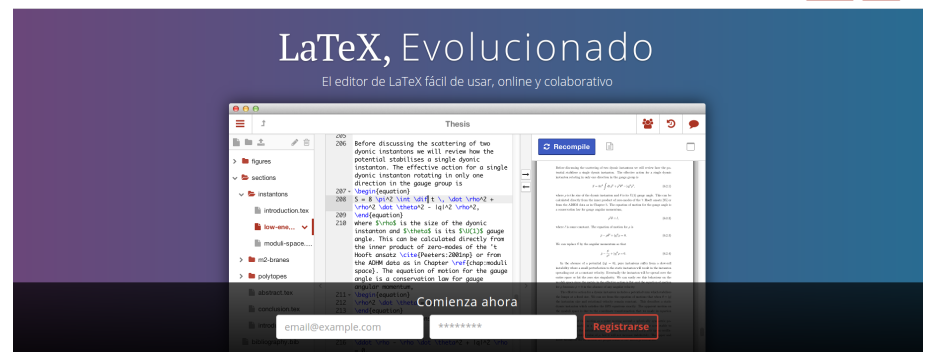

ShareLaTeX es usado por más de 1,000,000 estudiantes y académicos en

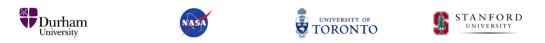

## <span id="page-19-0"></span>Editores de Ecuaciones: Extensiones de Chrome

#### Daum Equation Editor

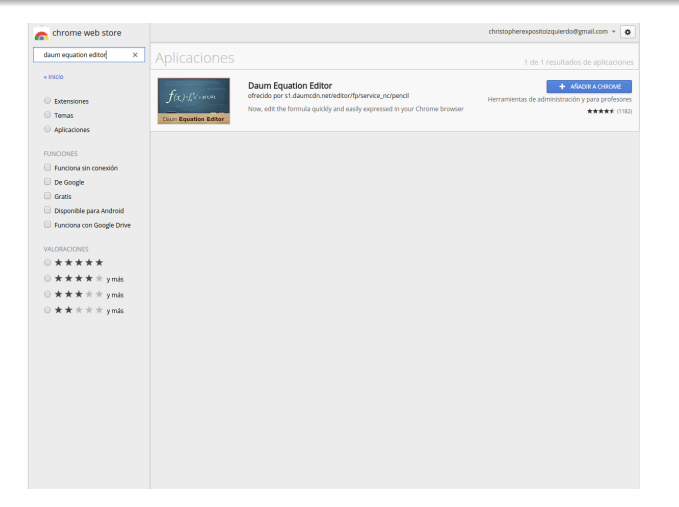

## <span id="page-20-0"></span>Editores de Ecuaciones: Extensiones de Chrome

#### Daum Equation Editor

Not signed in to Chrome<br>(You're missing out-sign in)

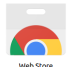

**Google Docs** 

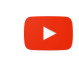

YouTube

 $\blacktriangle$ **Google Drive** 

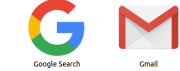

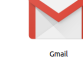

Daum Equation Editor

Web Store

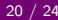

## <span id="page-21-0"></span>Editores de Ecuaciones: Extensiones de Chrome

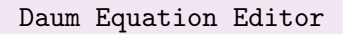

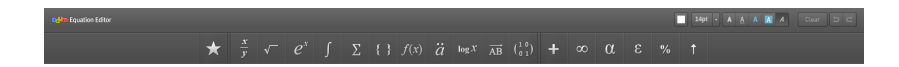

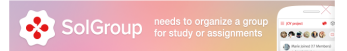

 $\Gamma$ 

Creación de Documentos Profesionales con LATEX 20 / 24

# <span id="page-22-0"></span>Editores de Símbolos: Detexify

### http://detexify.kirelabs.org/classify.html

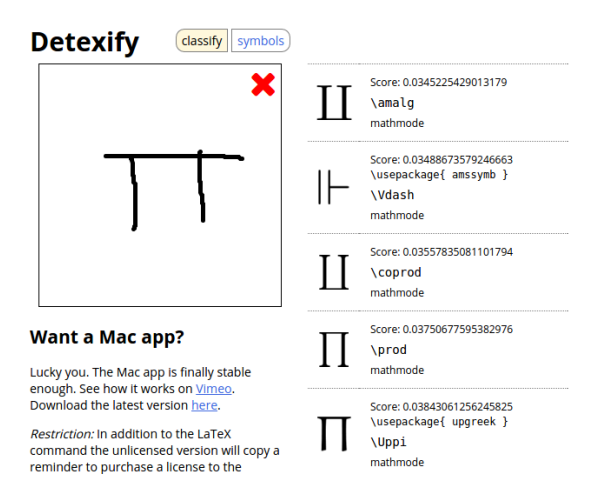

Creación de Documentos Profesionales con LATEX 21 / 24

## <span id="page-23-0"></span>Convertir Documentos Word a LATEX: Writer 2 LATEX

#### http://writer2latex.sourceforge.net/

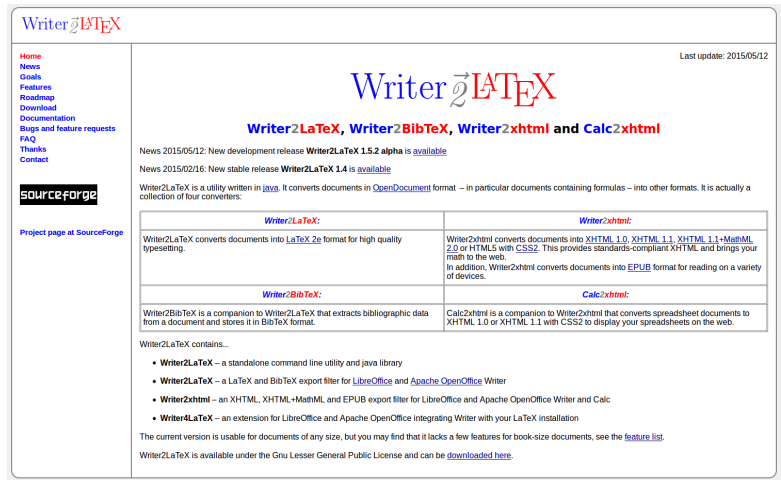

## <span id="page-24-0"></span>Convertir Documentos Word a LATEX: Word 2 TEX

#### http://www.chikrii.com/products/word2tex/dl/

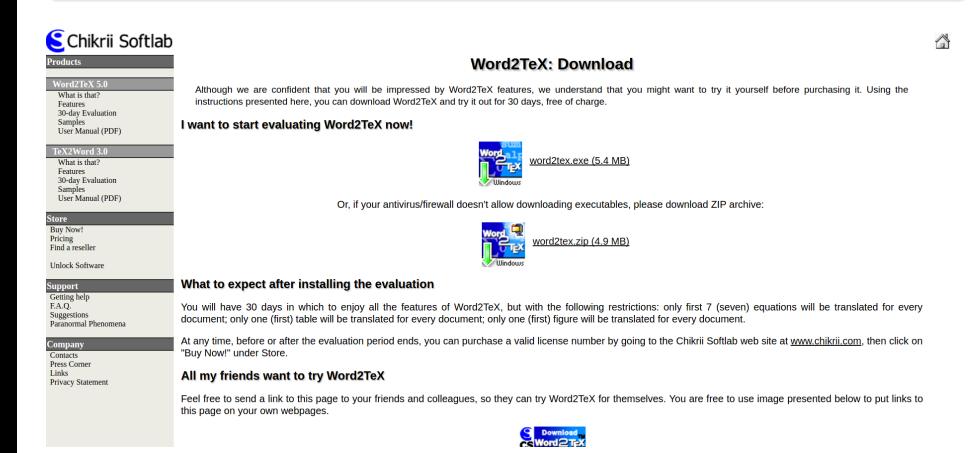

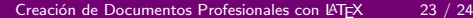

## <span id="page-25-0"></span>Convertir Documentos Word a LATEX: Word 2 LATEX

#### http://www.wordtolatex.com/

#### **Word-to-LaTeX Converter** software & services **Download Buv Upload** Contact Manual e Word to LaTeX / TeX / XML Converter county does Manusch the Model - Manusch Word are commercial one Way Fore Start Pape Leond References Madless Record View Addition Use Word-to-LaTeX tool to convert any Microsoft Word document to LaTeX.  $\frac{\text{Converaction}}{\text{10.7}}\begin{array}{l} \text{C} & \text{10.8} \\ \text{C} & \text{11.8} \\ \text{D} & \text{12.8} \end{array} \begin{array}{l} \text{C} & \text{12.8} \\ \text{C} & \text{13.8} \\ \text{D} & \text{14.8} \end{array} \begin{array}{l} \text{C} & \text{12.8} \\ \text{C} & \text{12.8} \\ \text{D} & \text{12.8} \\ \text{E} & \text{12.8} \\ \text{E} & \text{12.8} \end{array}$ A A n TeX or clean XML. The software is fast, accurate, and highly configurable  $B/I \equiv -44 \times 10^{-10}$ Word-to-LaTeX runs on MS Windows XP/Vista/7/8 with MS Office XP/2003/2007/2010/2013 installed. Download Word-to-LaTeX and join the huge community of our users. 1 Font Styles You Upload MS Word Documents and We Convert Vehicula moly adia nec 3 Ashfasile none estatune conter mas wi 1.1 NJists and Spe At Word-to-LaTeX we convert all kinds of Microsoft Word documents to · who forderd, 25 LaTeX. TeX. AMS-LaTeX. and other TeX flavors. Simply upload your Lake Presidents o winscht gro 1.2 Equations document and we will do the rest. You will receive a camera-ready document Leven  $\sqrt{a^2 + b^2}$  ignum  $(x + a)^n = \sum^n \binom{n}{n} x^n a^{n-k}$  delor sit anset  $\frac{dx}{dx}$  cli. (in TeX/LaTeX and PDF) without the need to know anything about To YA o To Y  $f(x) = a_1 + \sum_{i=1}^{n} \left( a_i \cos \frac{n\pi x}{2} + b_i \sin \frac{n\pi x}{2} \right)$ Second level headings. 2 Table Create EPS Graphics From a MS Word Figure or Table Among other things, Word-to-LaTeX converter allows you to export any part of a Microsoft Word document into an EPS graphics file. Do you need to insert your Excel graph, a Word table, or an image in a LaTeX document? **Word-to-LaTeX Converter Video (4:10)** Let Word-to-LaTeX do its job

Creación de Documentos Profesionales con IATEX 24 / 24

## Creación de Documentos Profesionales con LATEX

Instalación y Primeros Pasos

José Marcos Moreno-Vega

jmmoreno@ull.edu.es

#### Belén Melián-Batista

mbmelian@ull.edu.es

Israel López-Plata

ilopezpl@ull.edu.es

### Christopher Expósito-Izquierdo

cexposit@ull.edu.es

### Airam Expósito-Márquez

aexposim@ull.edu.es

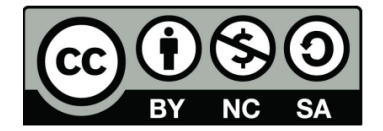